Unit 4 - Lesson 1 Variables Explore

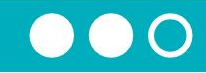

# Variables Explore

#### You and your partner should have:

Small stacks of red and yellow stickies 3 plastic baggies Pen/Pencil

Dry erase marker

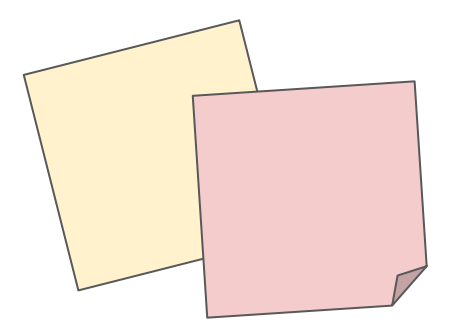

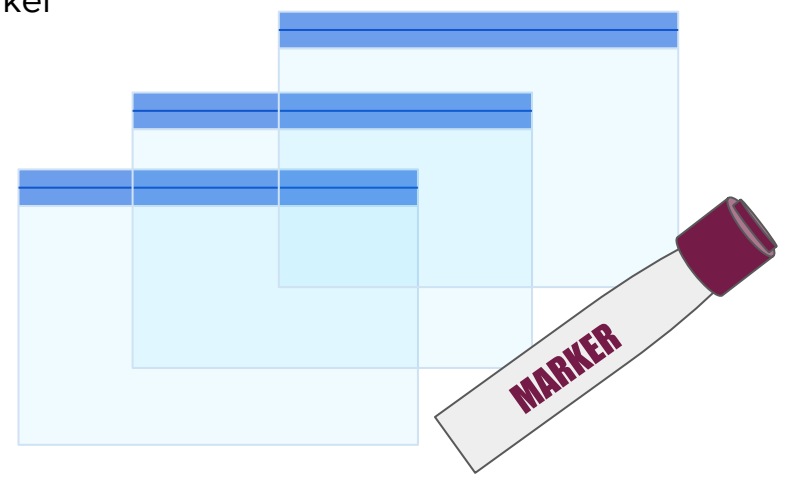

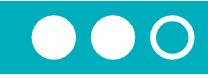

#### Value

One piece of information Goes on a sticky

#### Numbers

Made of the digits 0...9 No quotes Yellow sticky

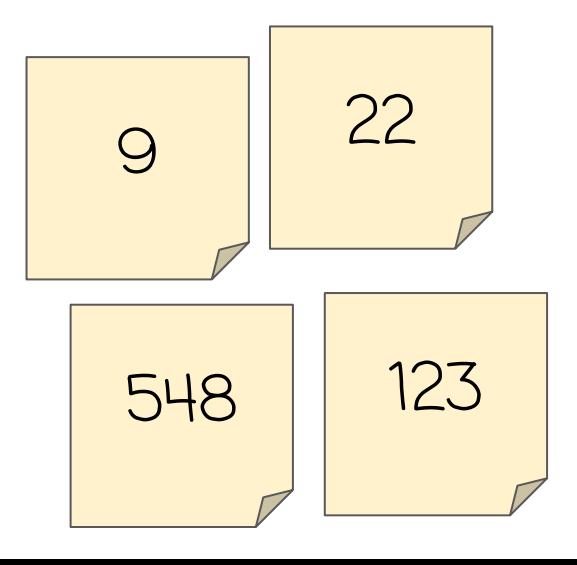

#### **Strings**

Made of any characters Inside double quotes Red sticky

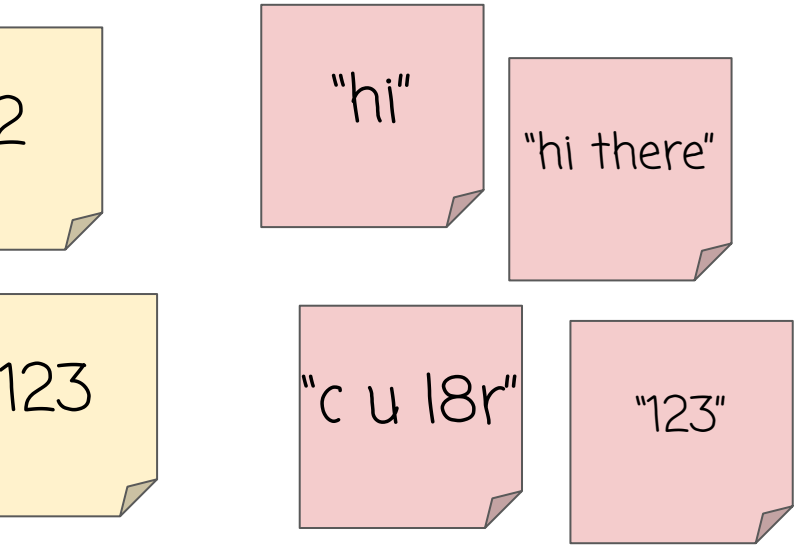

Do This: Make one number and one string. Share it at your table.

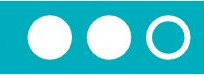

#### **Operators** Fancy name for  $+ -$  \* /

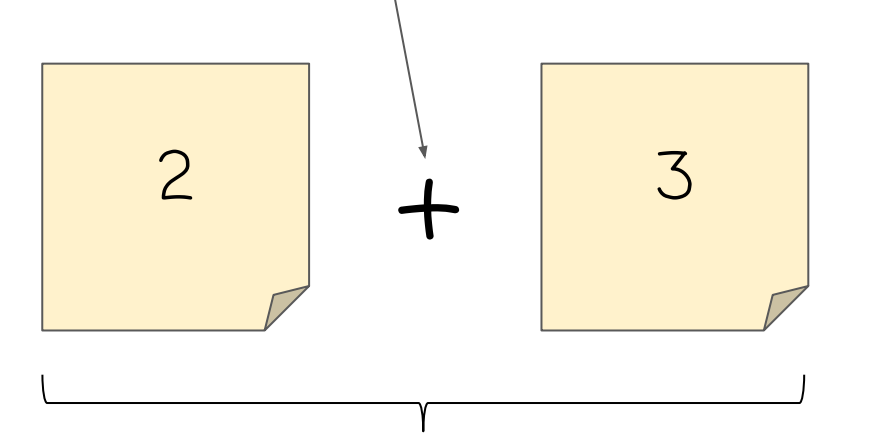

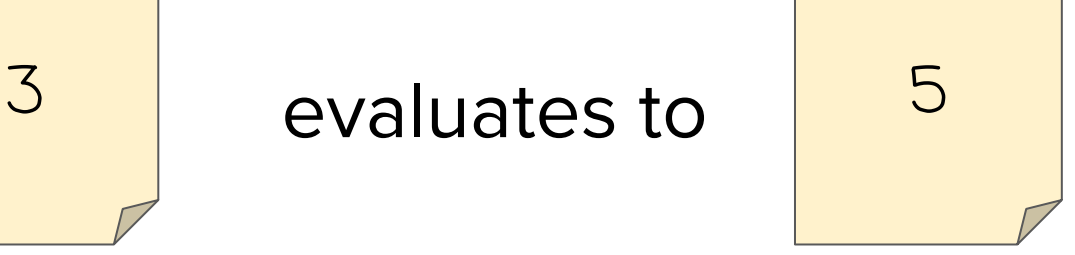

#### Expression

Combination of operators and values Evaluates to single value

#### **Do This:** Evaluate this expression

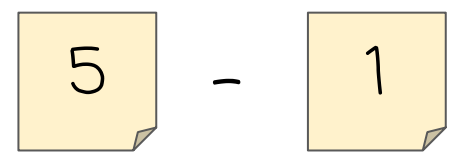

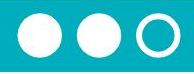

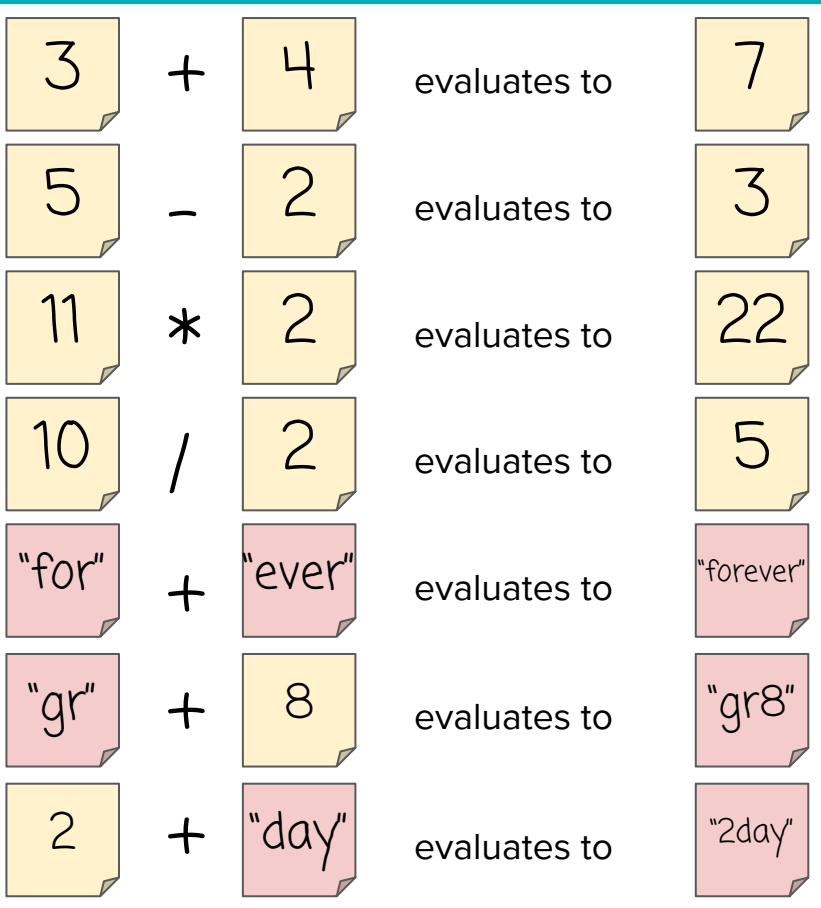

If you're using one or two strings, you can only use the + operator. The others don't make sense!

**Do This:** Evaluate these expressions. Pay attention to what color stickies you create and if you use quotes.

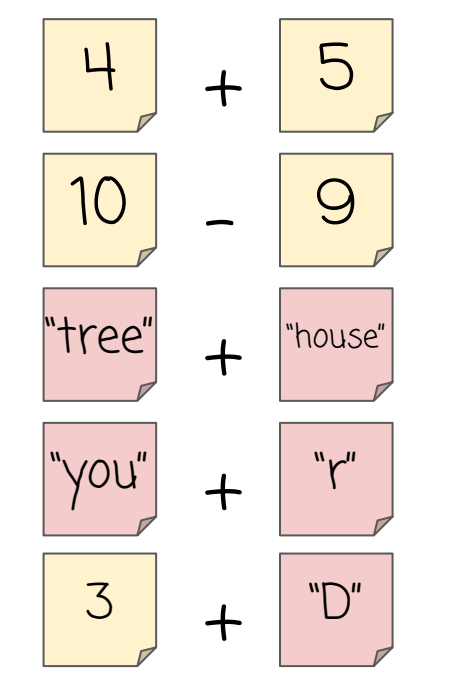

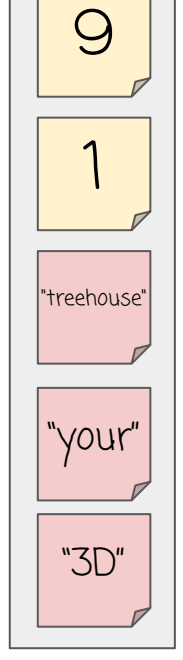

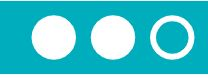

# Variables

- Plastic baggies
- Can hold at most one value
- Name uses no quotes, includes no spaces, and includes no spaces, and  $\begin{array}{|l|l|} \hline \text{zip2} & \text{zip2} \ \hline \end{array}$

Do This: Make one variable with any name you like. Share it with another group.

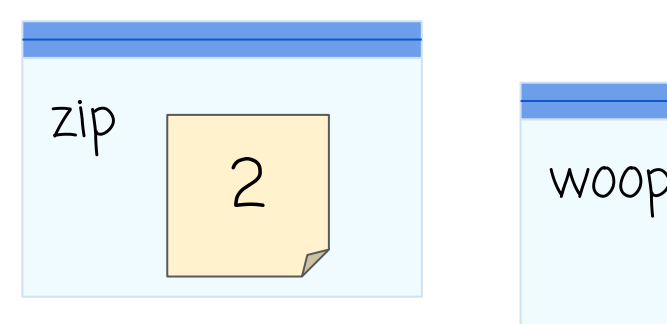

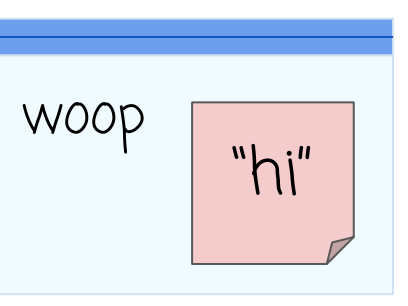

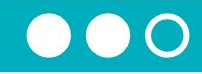

#### Variables and Expressions

Replace variable name with a copy of the value it holds Evaluate the expression as normal

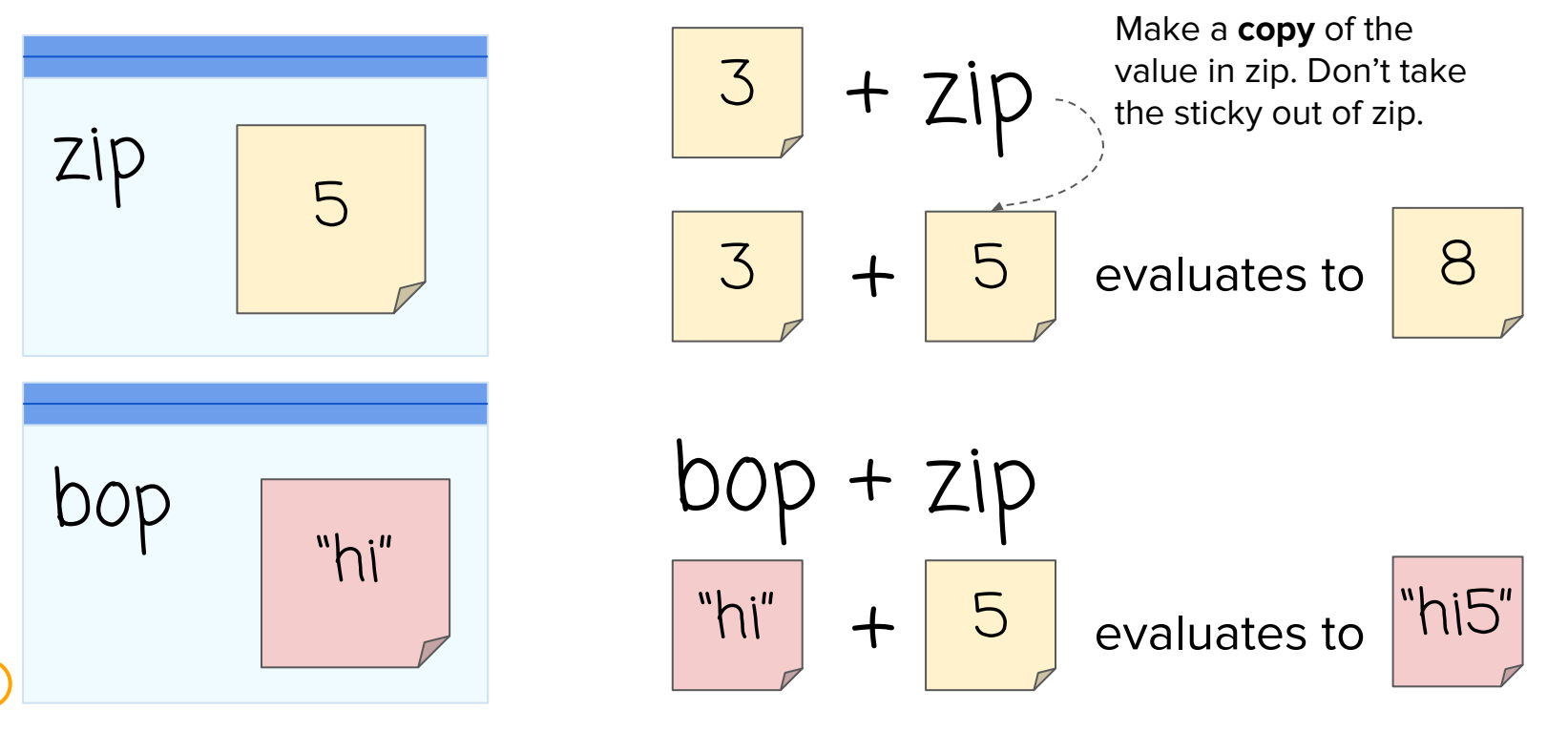

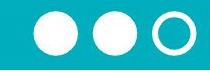

Do This: Evaluate these expressions. Make sure you pay attention to whether it evaluates to a string or a number.

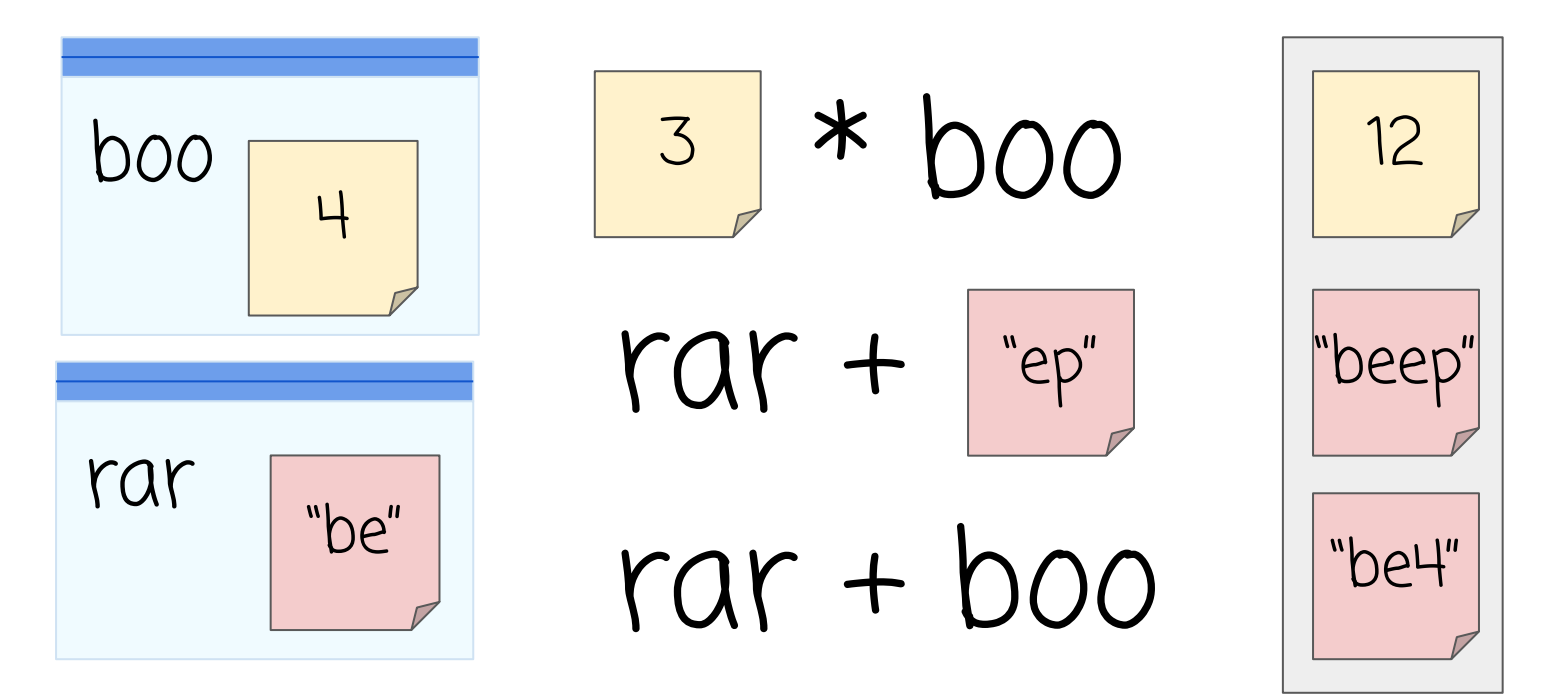

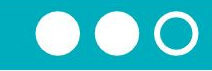

## Let's start writing programs that control our variables.

We're going to stop using stickies but will highlight strings and numbers to help you remember the difference.

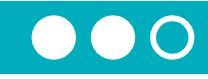

### var

Creates a new variable Grab a new baggie Write the variable's name on the baggie

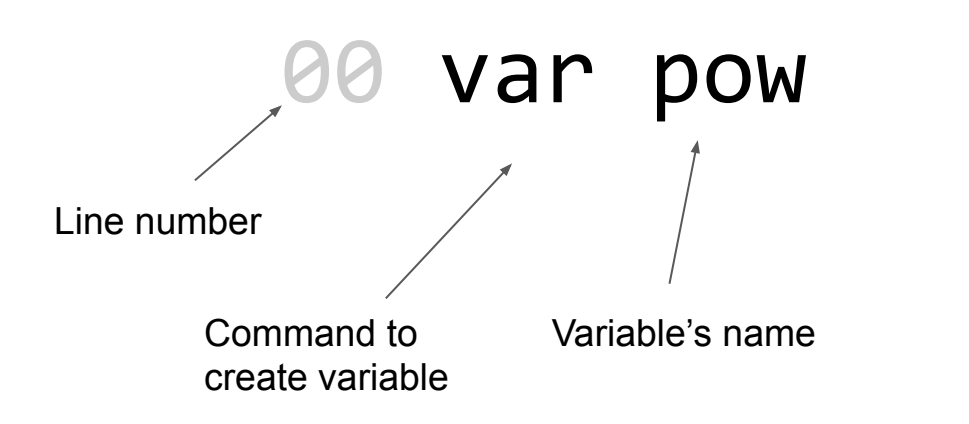

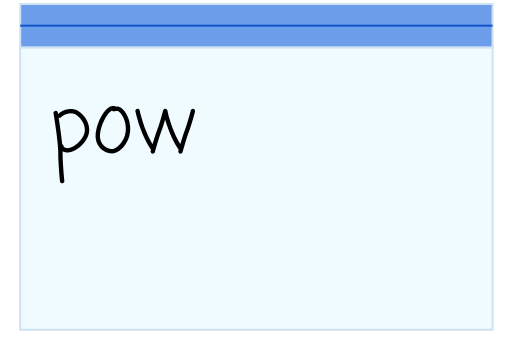

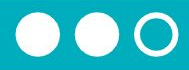

## Do This: Run this program

"Assignment operator"

"Assign": a fancy name for putting a value inside the baggie.

Variables can only hold one stickie. If there's already a sticky note in there, throw it away.

"pow gets 3" and "pow gets 5"

var pow 01 pow pow pow pow pow 3 5  $\mathcal{L}$ 

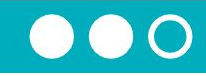

### Do This:

Run this program. Compare your result with another group.

00 var pizza 01 pizza ← 3 02 var tacos 03 pizza ← "yum" 04 tacos ← "the best"

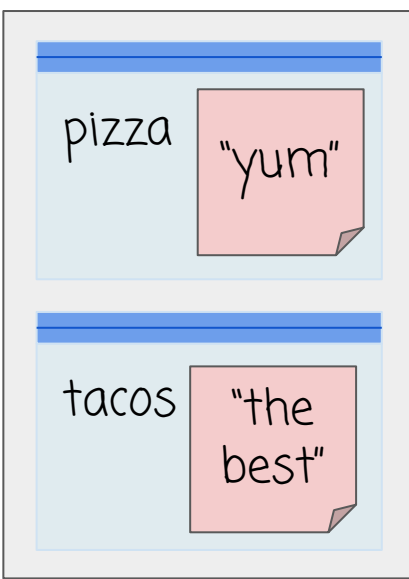

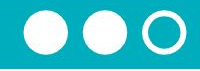

## Assign a Variable with Expression

Evaluate the expression first to get one value. Assign the value as normal

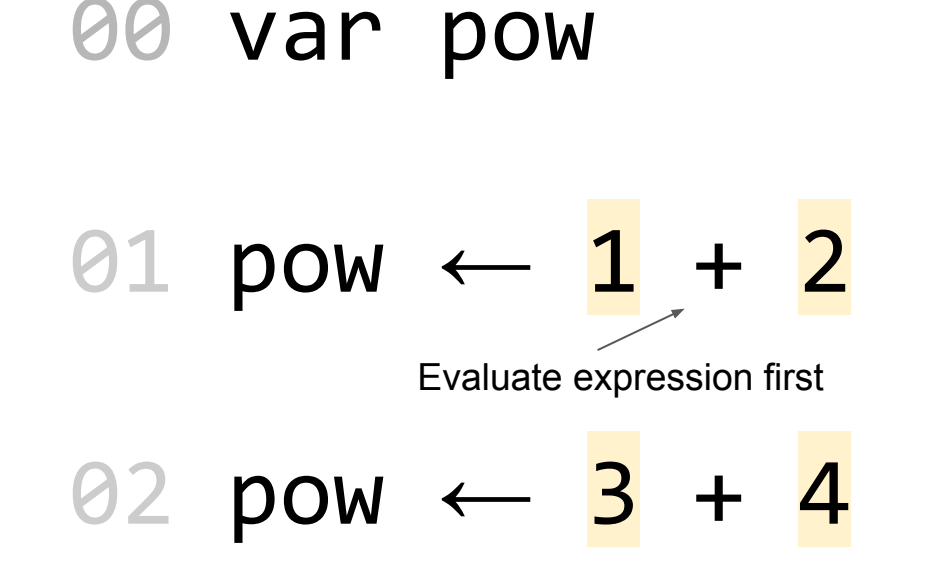

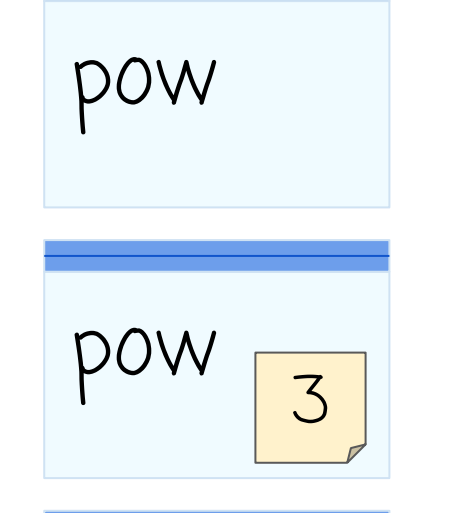

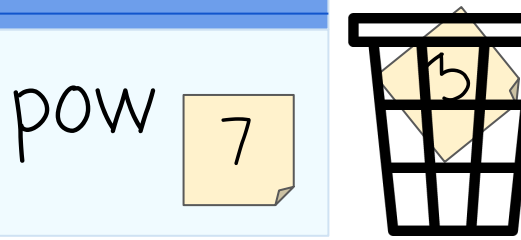

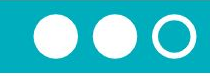

# Do This:

Run this program. Compare your result with another group.

00 var zow 01 var fly 02 fly ← "to" + "day" 03 zow ← 4 - 1 04 fly ← 3 \* 3  $05$  zow  $\leftarrow$  4 + "now"

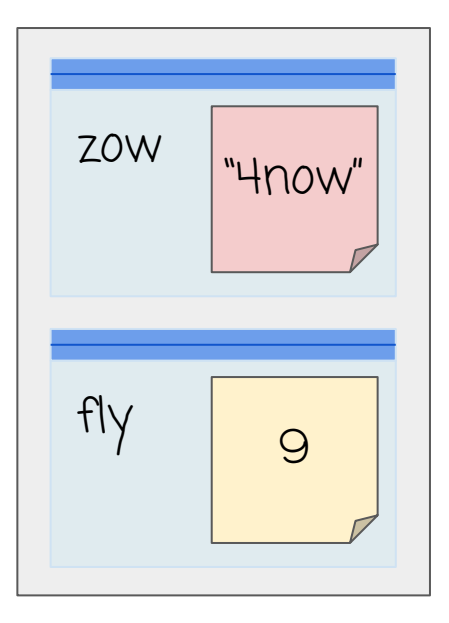

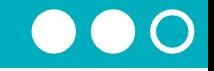

We're not going to highlight our strings and numbers anymore. We can just use double quotes around the strings to tell the difference.

Note: Variables aren't

doesn't change boo.

"connected". Changing kit

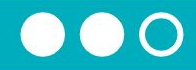

### Assign a Variable: Expressions with Variables

Evaluate the expression on the right first to get one value. Assign the value as normal

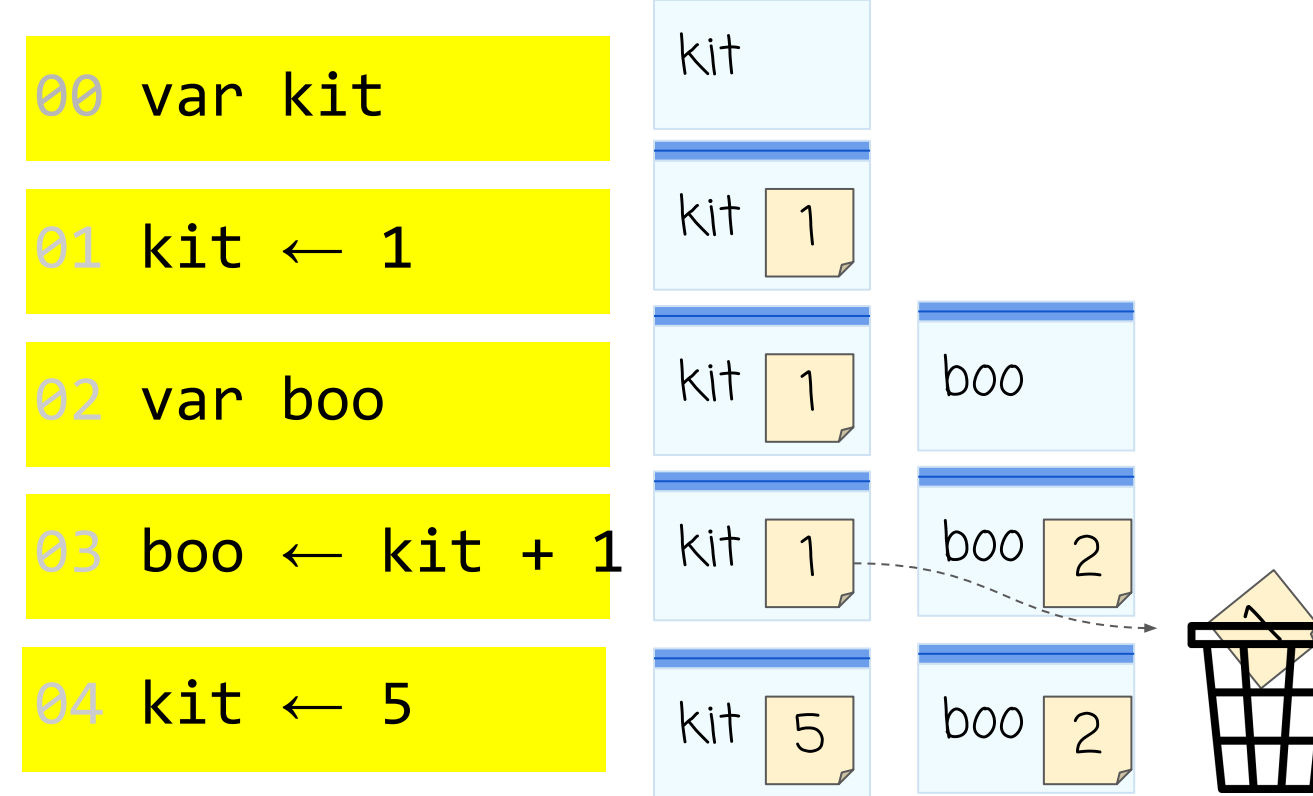

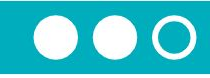

# Do This:

Run this program. Compare your result with another group.

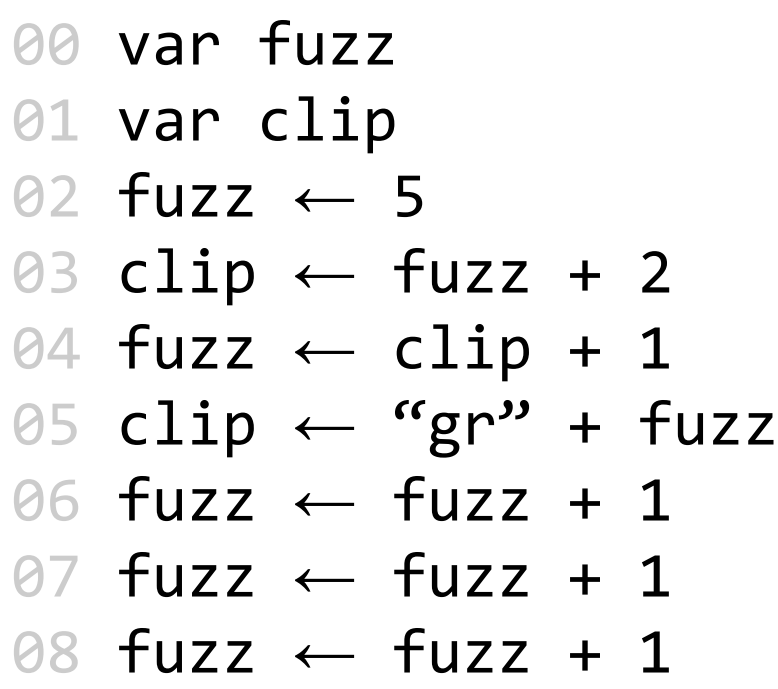

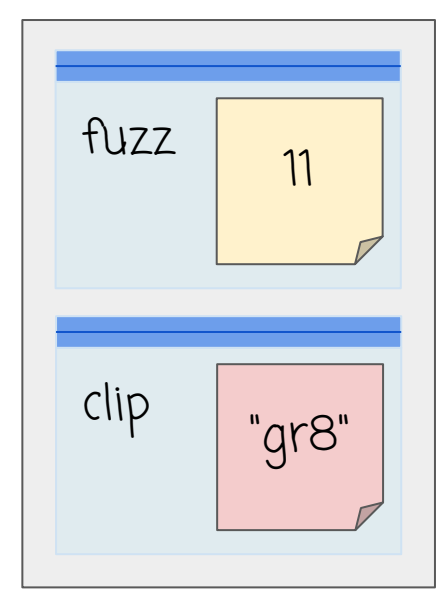

# Key Takeaways

Unit 4 Lesson 1 - Activity

- Numbers and strings are two different types of values
- Expressions evaluate to a single new value
- When variables are in the expression just make a copy, don't change the actual variable.
- Variables are "assigned" a new value
- Evaluate first, then assign
- Old values are deleted forever.
- Assignment just moves information around. It does not "connect" variables.

 $\begin{array}{|c|c|c|c|c|}\hline \text{10} & \text{/} & \text{2} & \text{evaluates to} & \text{5} \\\hline \end{array}$ 

22 "hi"

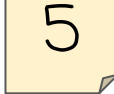

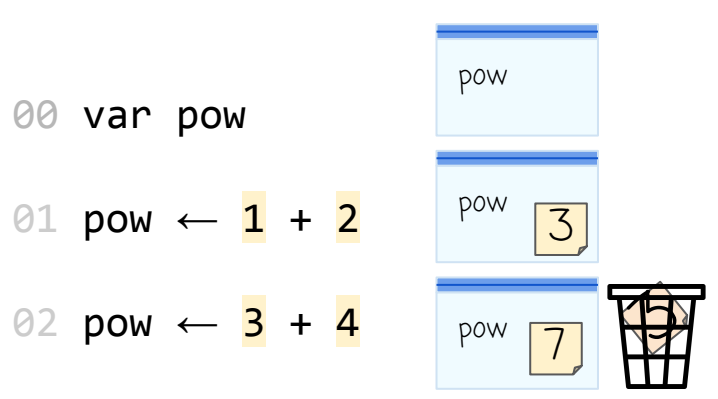

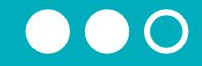

## In some languages (including Javascript) the assignment operator is not written

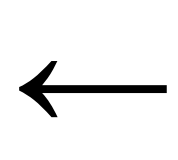

#### it is written as

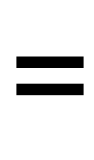

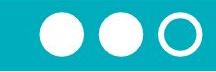

# So the command  $fuzz \leftarrow fuzz + 1$ it is written as  $fuzz = fuzz + 1$

In math  $=$  means "are equal forever" In programming  $=$  means "put this value in this variable"

We'll see this more next time.

Wrap Up